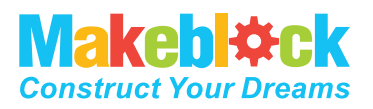

### **Makeblock Co., Ltd.**

Technischerl Support: tec-support@makeblock.com

www.makeblock.com

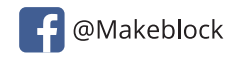

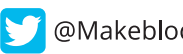

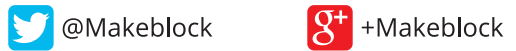

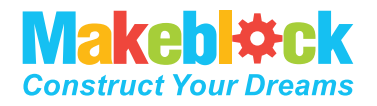

# **mBot** EIN ROBOTOR PRO KIND

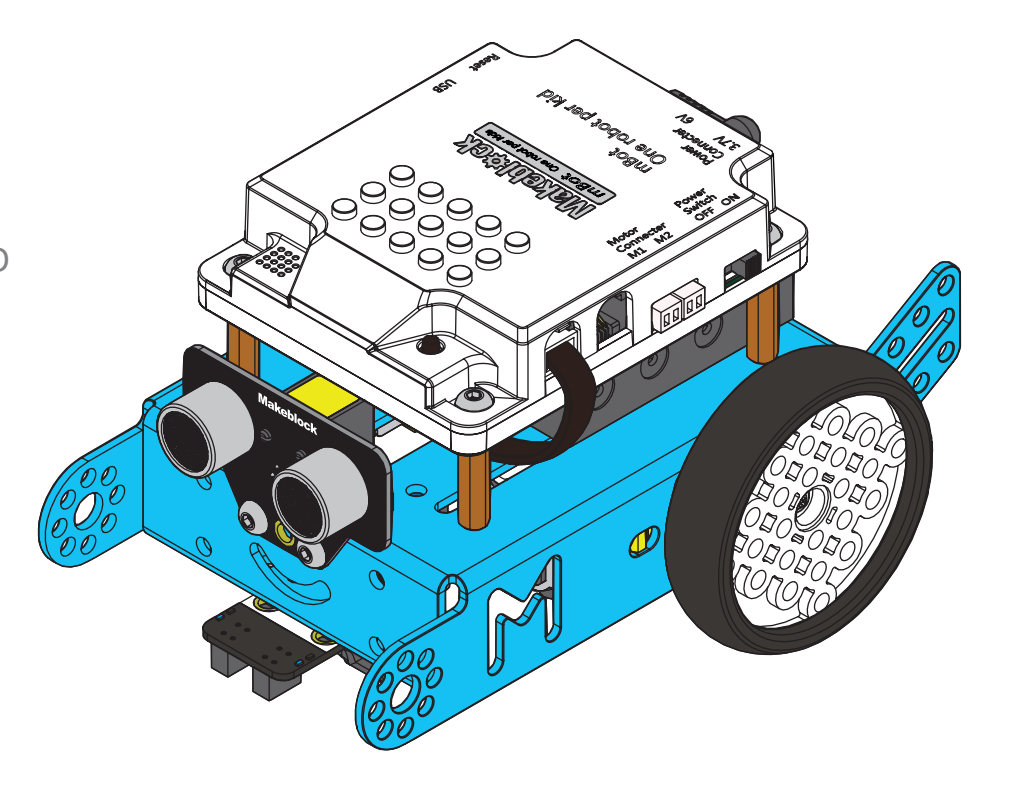

Abbildungen nur Referenz, Standard bildet das Objekt.

### **Inhalt**

Kinder sollten von Erwachsenen begleitet werden.

mBot ist ein Bildungsroboter für Anfänger, die MINT (Mathematik, Ingenieurwesen, Naturwissenschaft, Technik) lernen und den Charme von Mechanik, Elektronik, Steuerungen und Informatik erleben möchten.

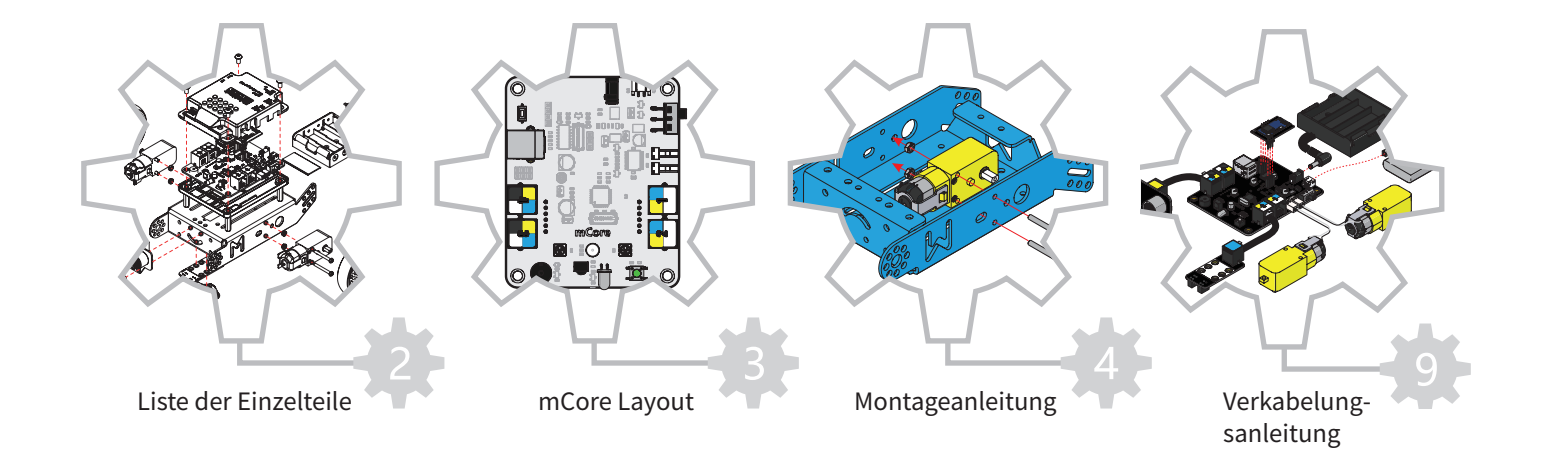

Warnung: Dieses Produkt enthält Kleinteile und ist für Kinder ab 8 Jahren gedacht.

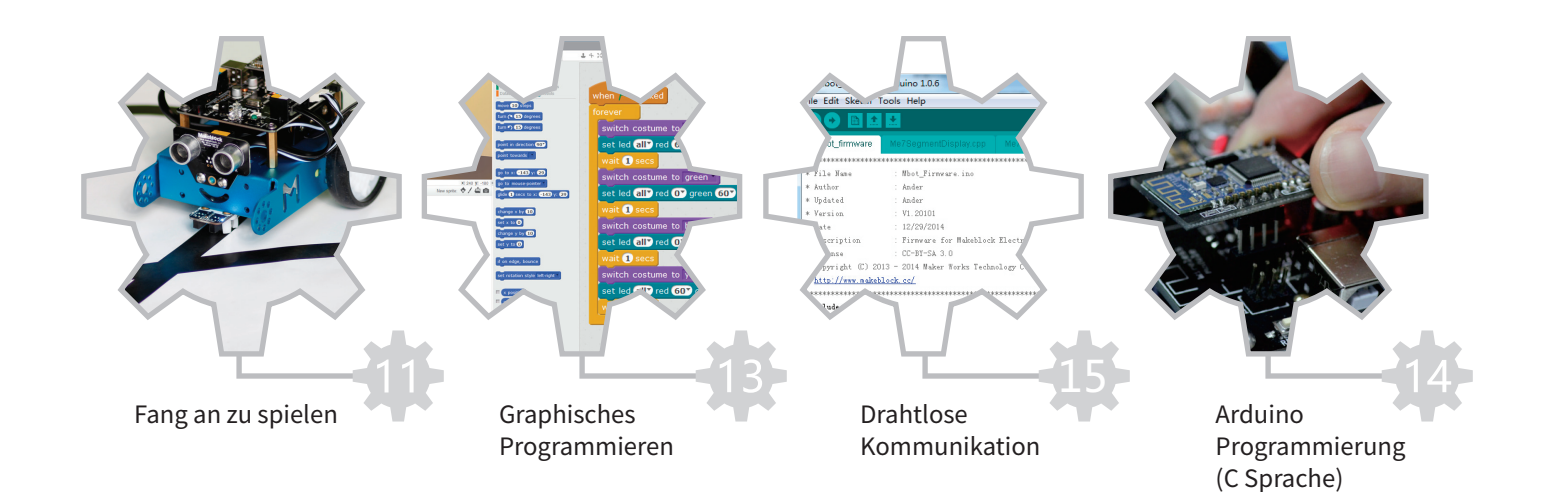

#### **Liste der Einzelteile**

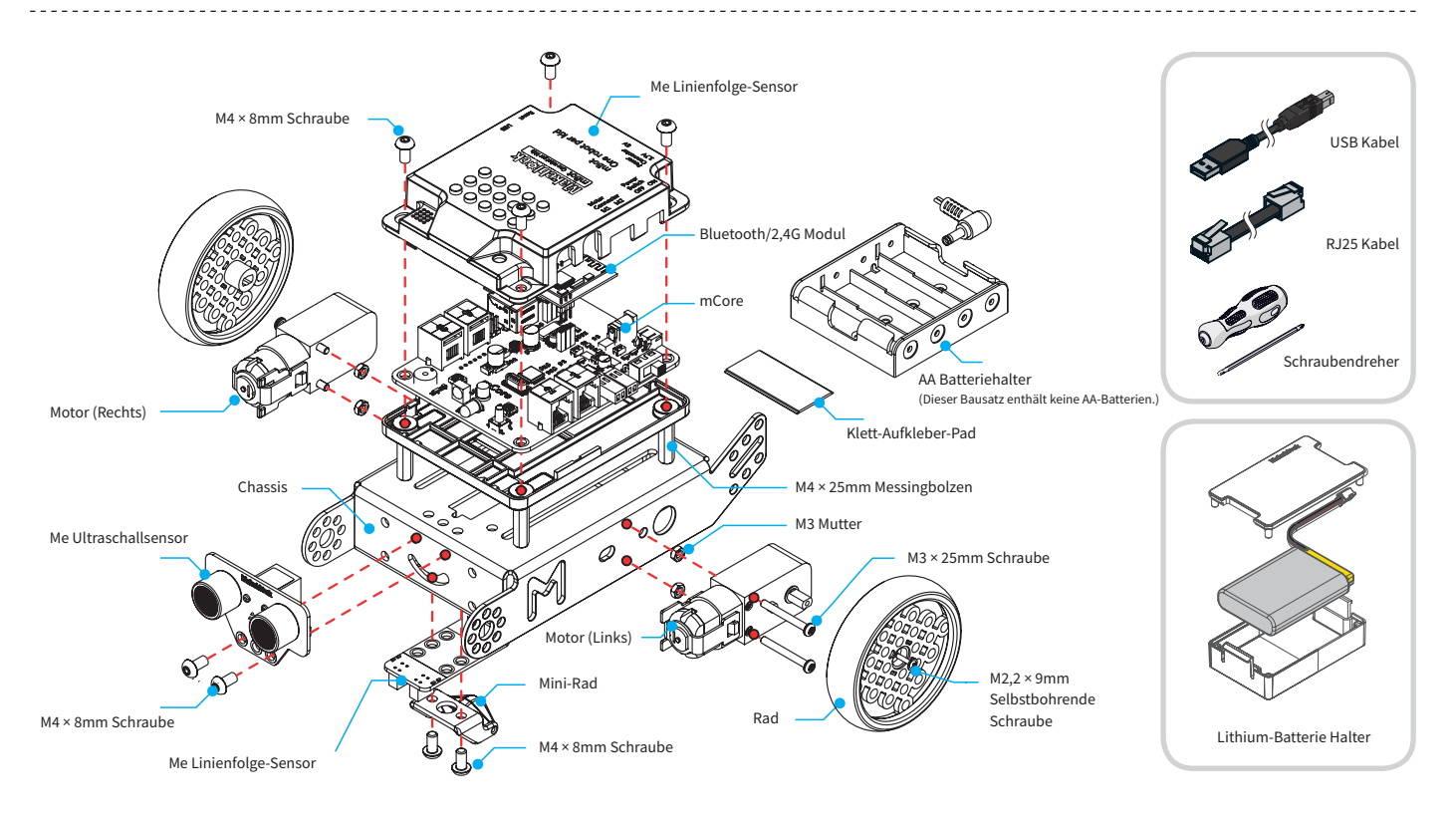

#### **mCore Layout**

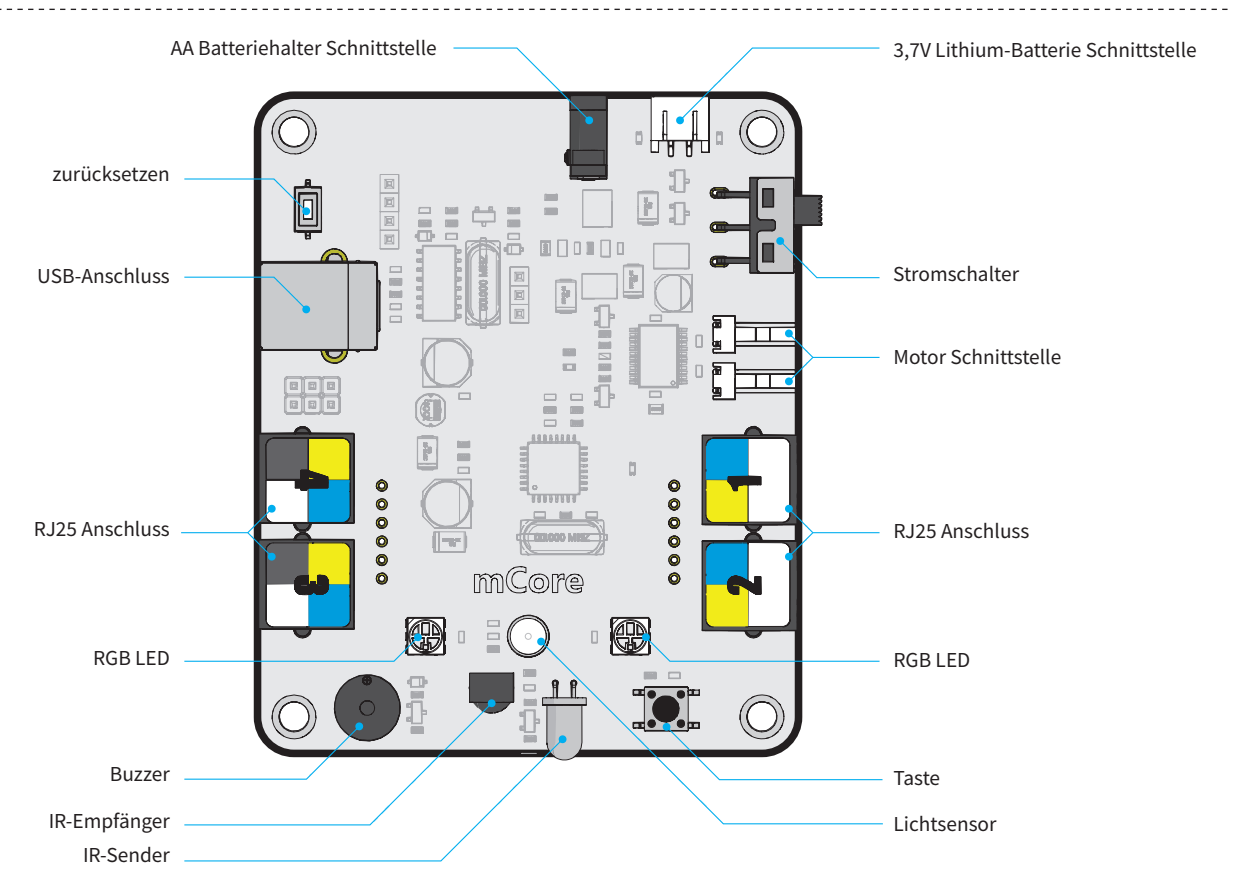

## **Montageanleitung**

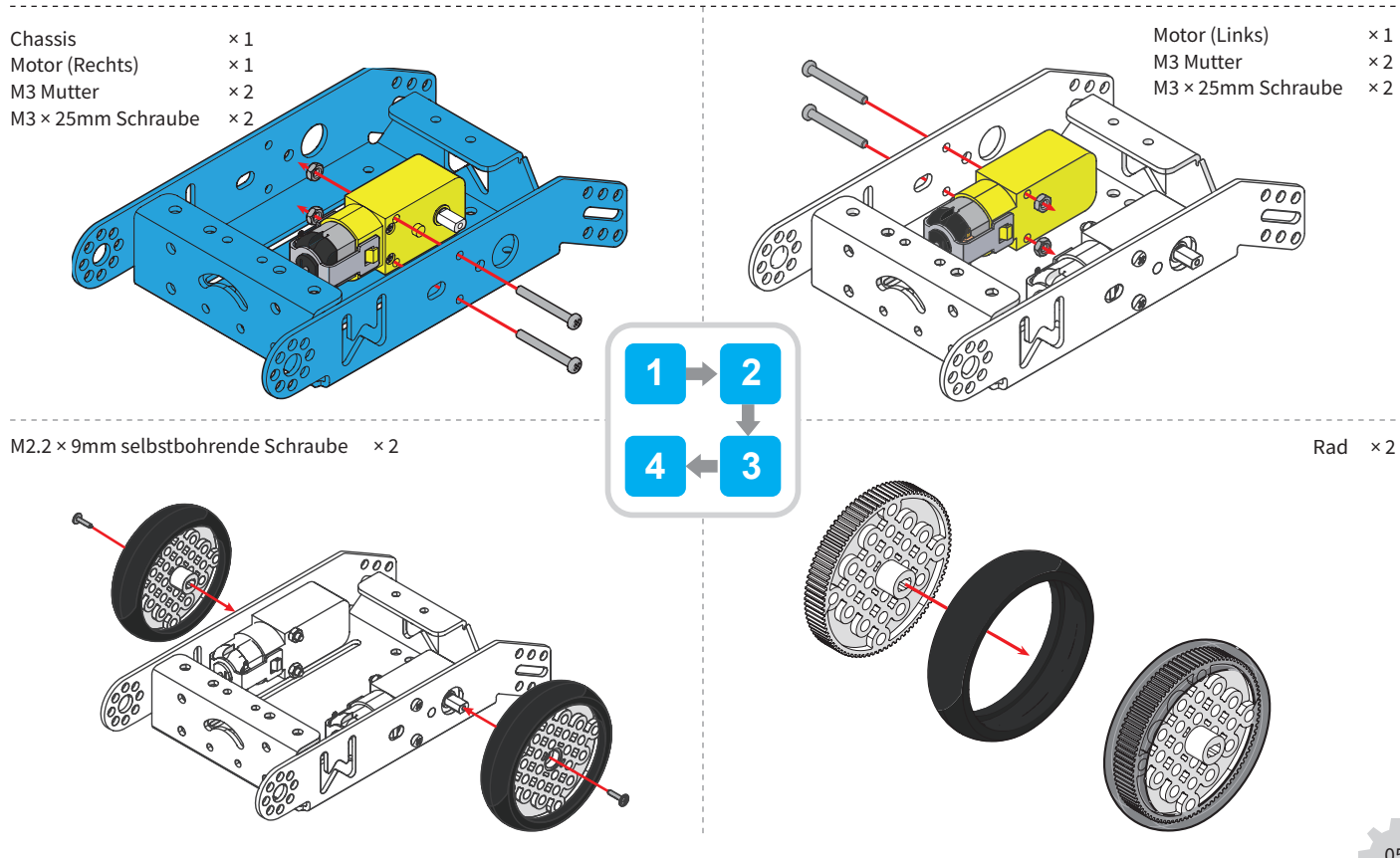

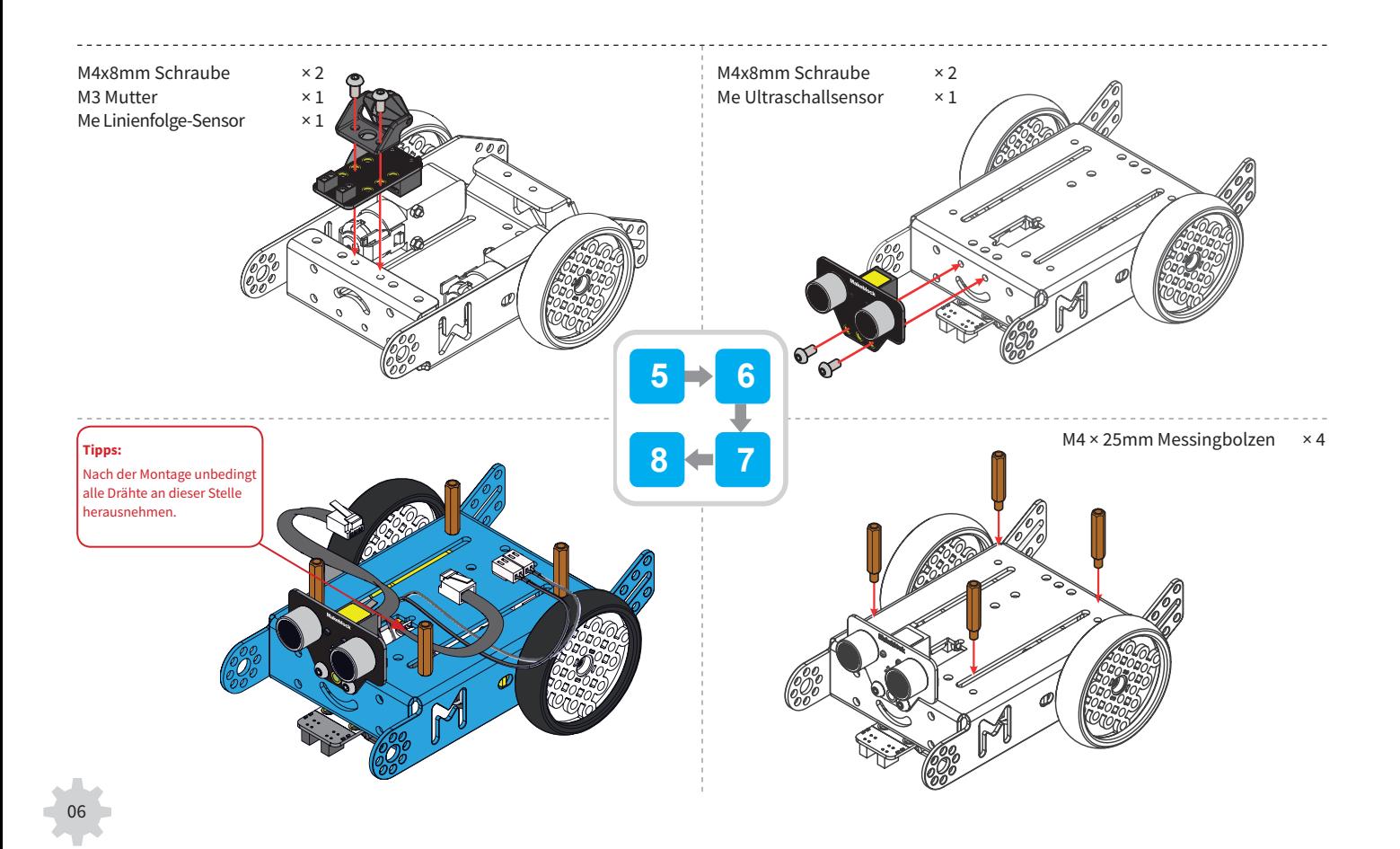

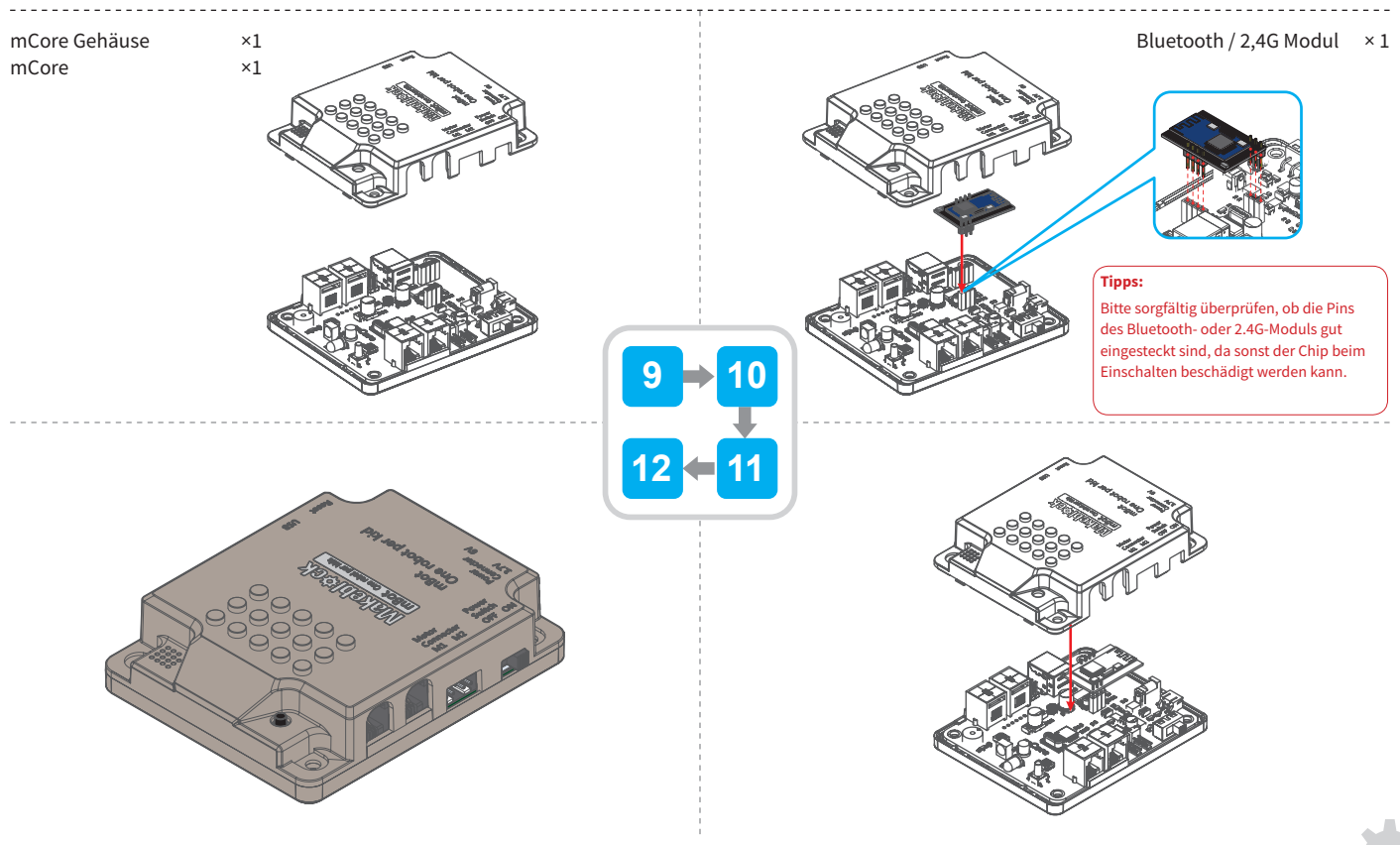

07

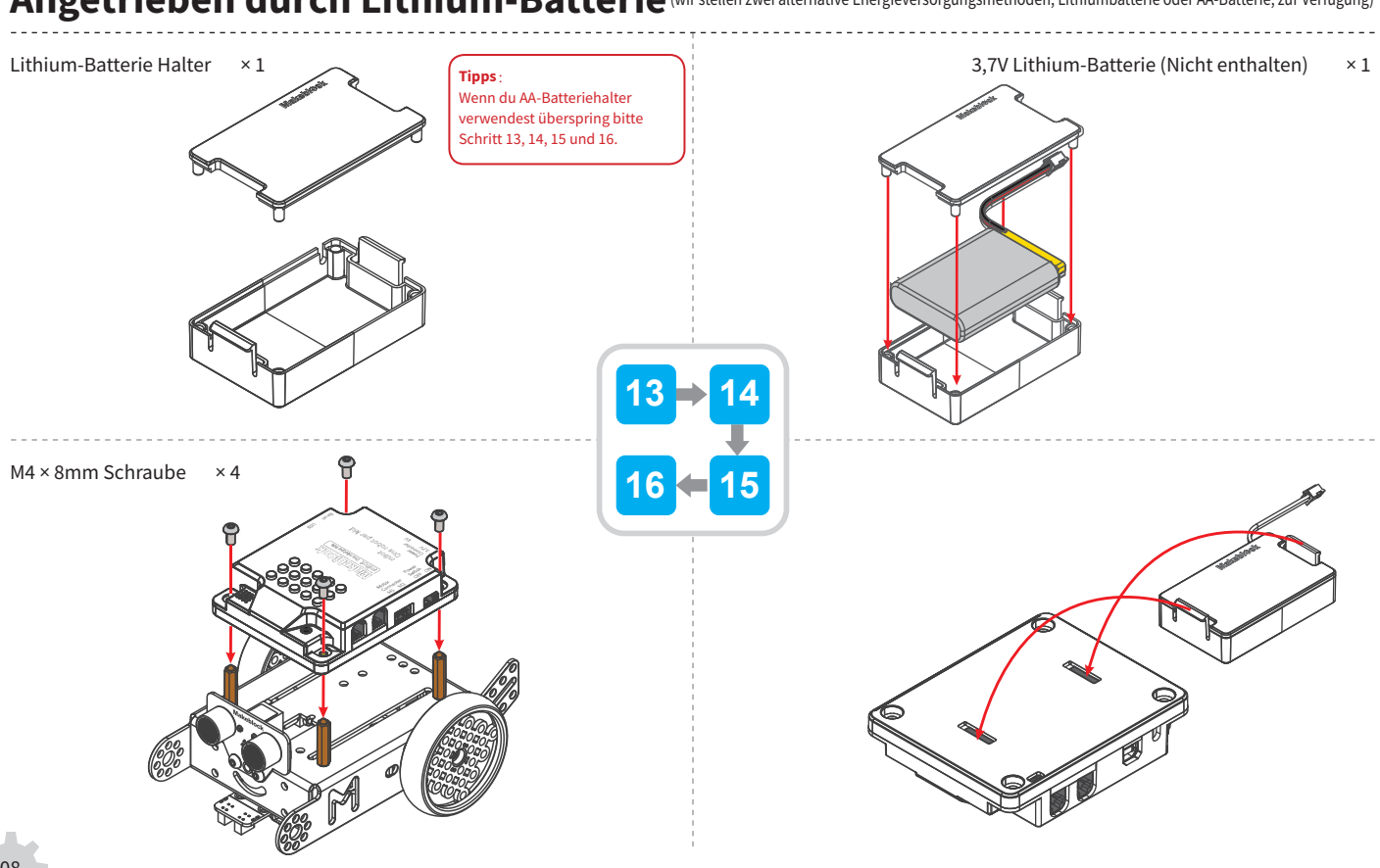

Angetrieben durch Lithium-Batterie (wir stellen zwei alternative Energieversorgungsmethoden, Lithiumbatterie oder AA-Batterie, zur Verfügung)

## Angetrieben durch AA-Batterie (wir stellen zwei alternative Energieversorgungsmethoden, Lithiumbatterie oder AA-Batterie, zur Verfügung)

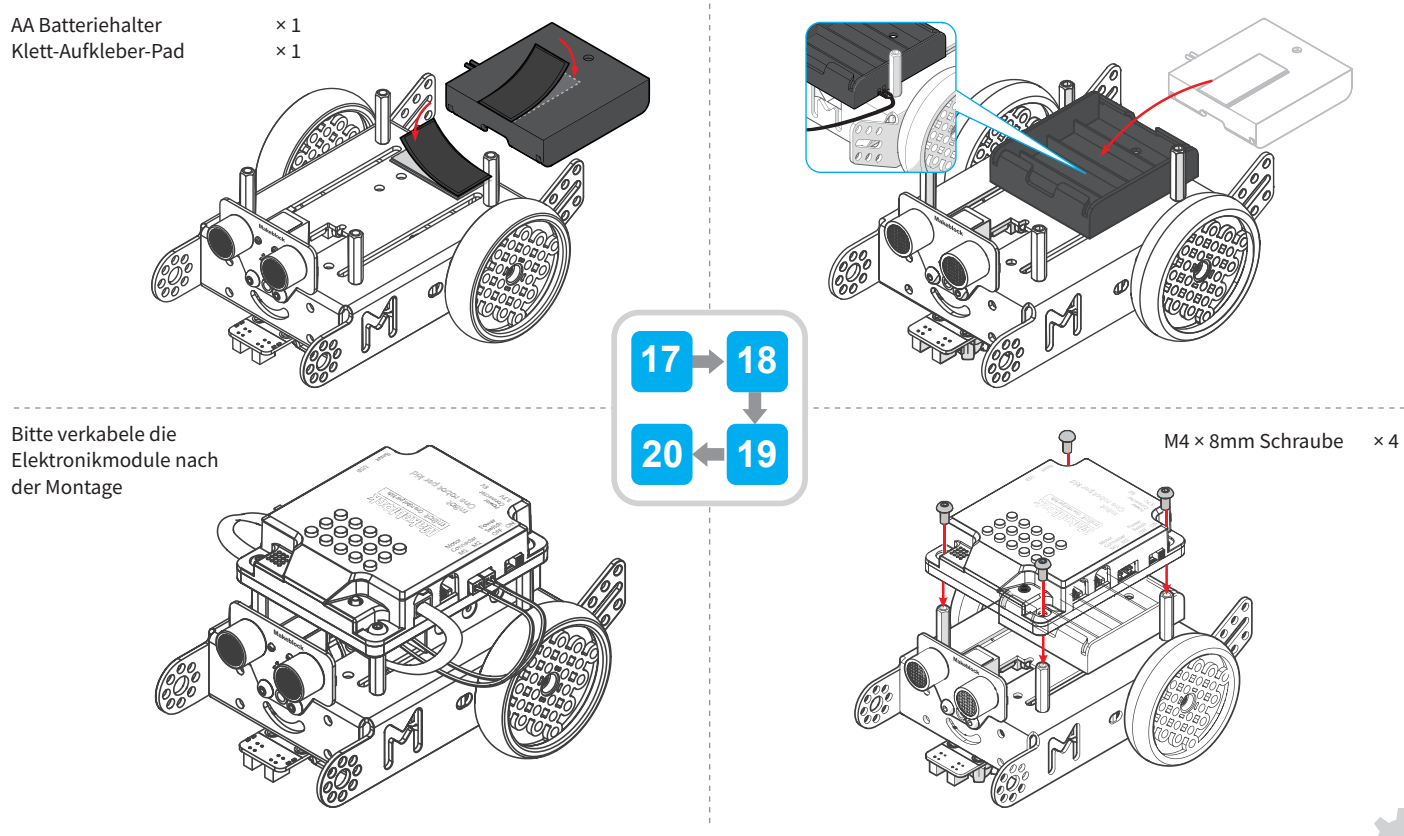

09

## **Verkabelungsanleitung**

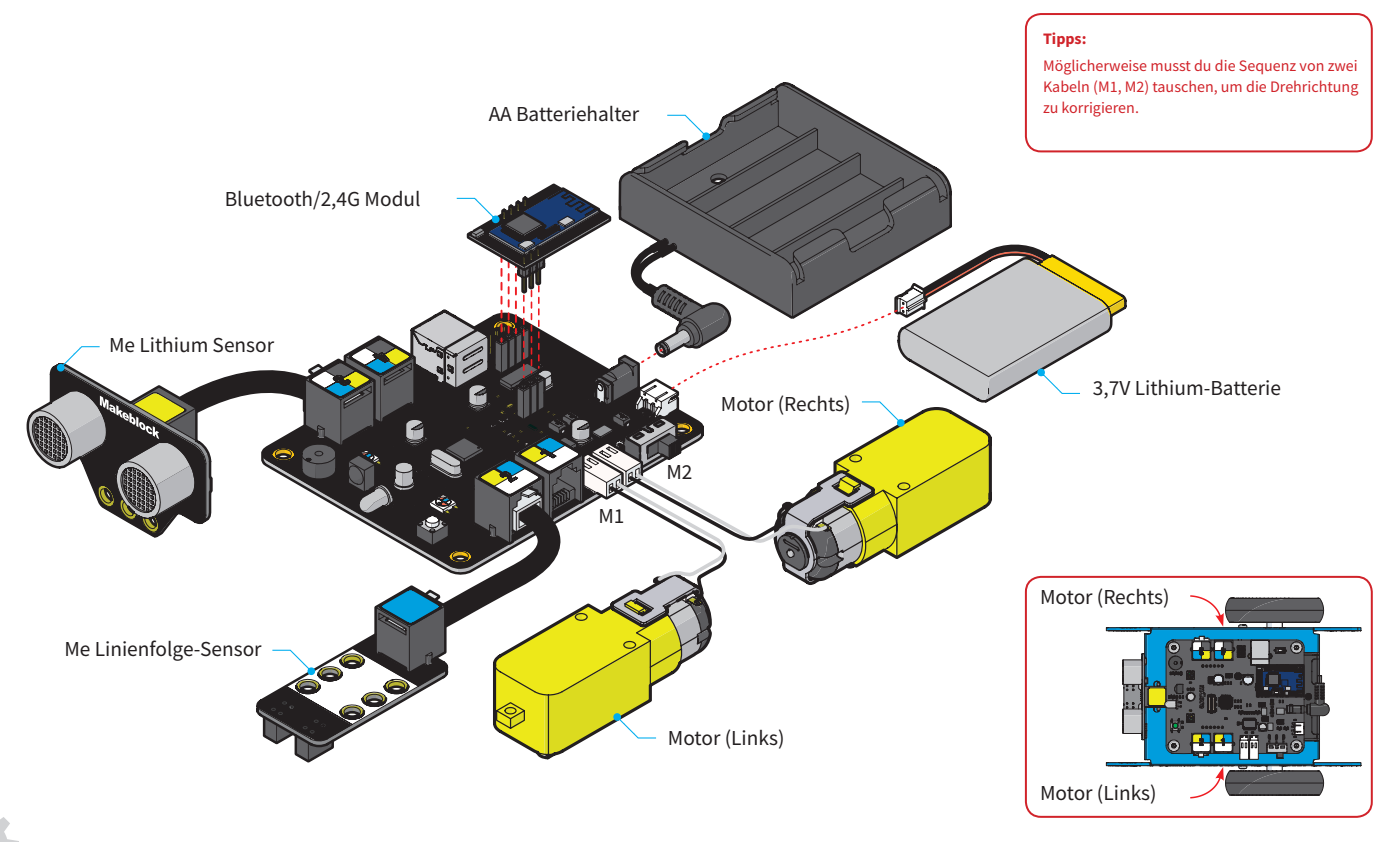

10

## **Batterie-Empfehlung**

mCore Spannungsbereich: 3.7V DC-6V DC. Es gibt zwei Möglichkeiten für die Stromversorgung:

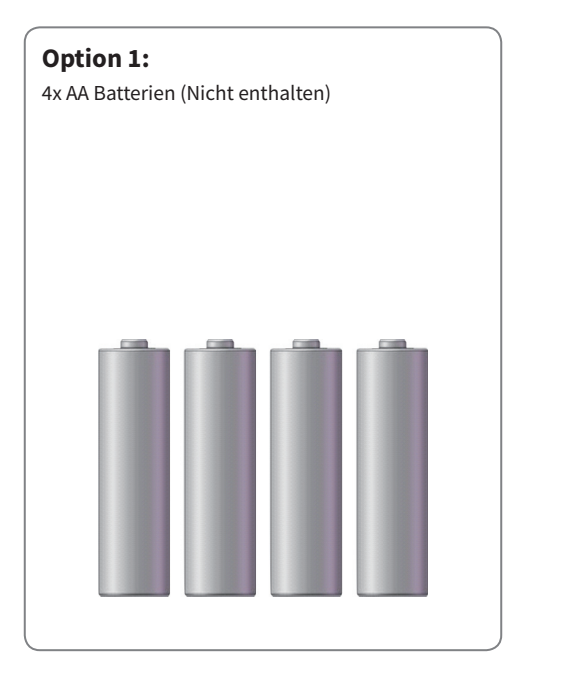

#### **Option 2:**

3,7V Lithium-Batterie (Nicht enthalten) mit Standard-2.0-Schnittstelle. Es unterstützt An-Bord-USB-Aufladung.

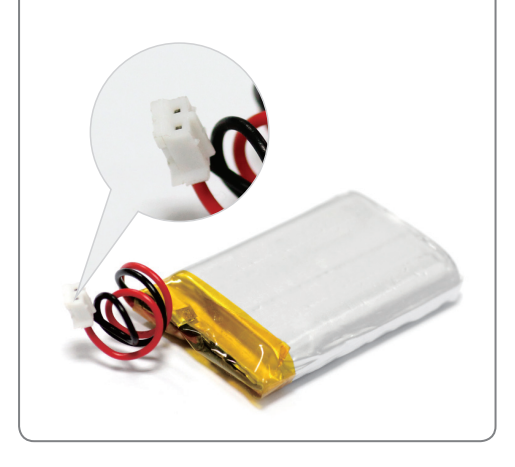

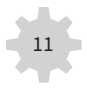

### **Fang an zu spielen**

Jetzt ist es Zeit deinen mBot zu testen.

mBot verfügt über 3 voreingestellte Modi: **IR-Steuerungsmodus, Hindernisvermeidungsmodus und Linienfolge-Modus.**

Wenn du deinen mBot zum ersten Mal einschaltest, ist er standardmäßig im IR-Steuerungsmodus und die An-Bord-RGB-LED ist weiß. Jetzt kannst du mit der IR-Fernbedienung die Steuerung von mBot starten. Darüber hinaus kannst du auch APP herunterladen, um die Bluetooth-Version mBot zu steuern.

**Ohne eine IR-Fernbedienung oder eine App kannst du deinen mBot immer noch testen, indem du den An-Bord-Taster drückst, um die Modi zu ändern:**

- Wenn die RGB-LED grün leuchtet, befindet sich mBot im Zeilenfolge-Modus. Lege deinen mBot auf die Linienfolger-Karte und verfolge die Verfolgung der Linie.
- Wenn die RGB-LED blau ist, befindet sich mBot im Hindernisvermeidungsmodus. Lege deinen mBot auf dem Boden, und beobachte die Hindernisvermeidung.

**Tipps:** Wir bieten Ihnen IR-Fernbedienung als Geschenk. Es wird empfohlen, mBot auf dem flachen Boden auszuprobieren.

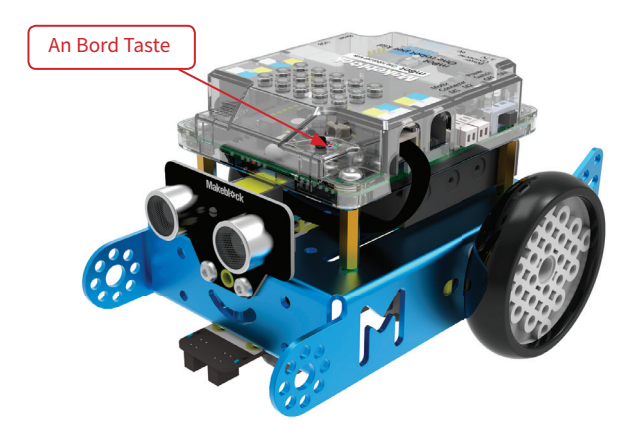

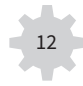

## **IR-Fernbedienung**– Kurzanleitung

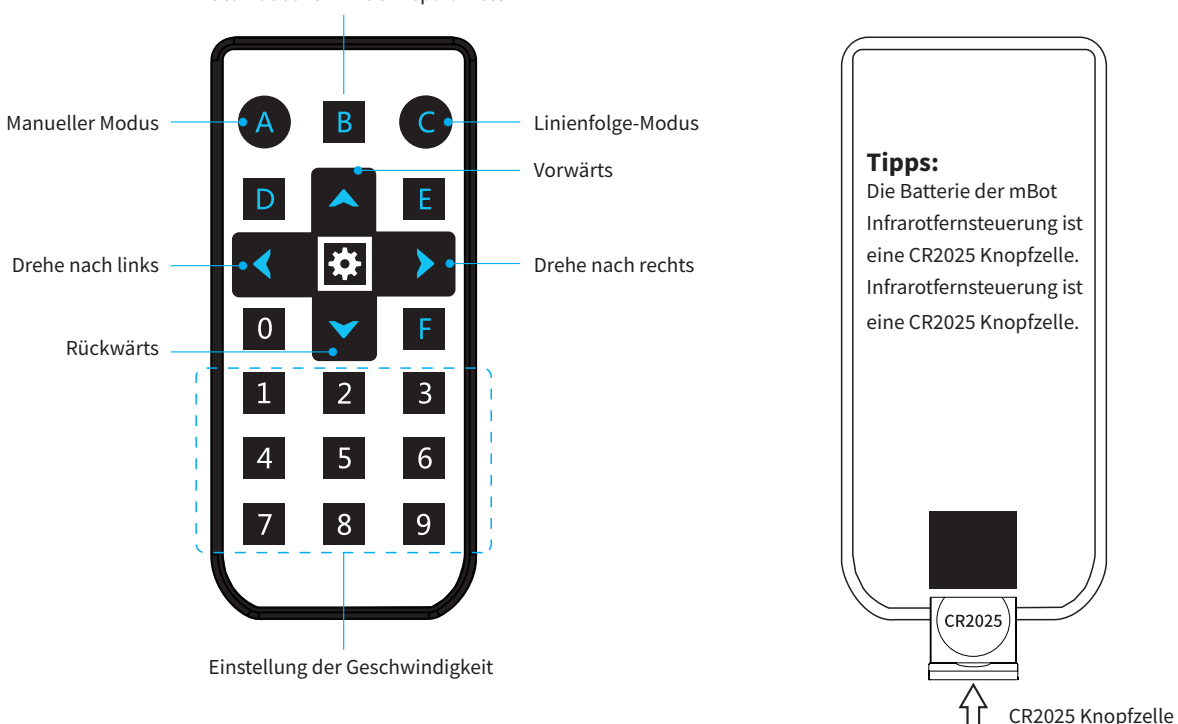

#### Automatischer Hindernisparameter

#### **Tipps:**

Ist die eingestellte Geschwindigkeit zu niedrig, kann sich der mBot nicht bewegen. In diesem Fall einfach höhere Geschwindigkeit einstellen.

## **Graphisches Programmieren**

#### **1. Einführung in den mBlock**

KBlock ist ein grafisches Programmierwerkzeug, das auf Scratch 2.0 basiert. Es ermöglicht Benutzern, Sensorwerte zu lesen, die Ausgabe von Hardware-Modulen zu steuern und schnell mit der Programmierung von mBot zu beginnen.

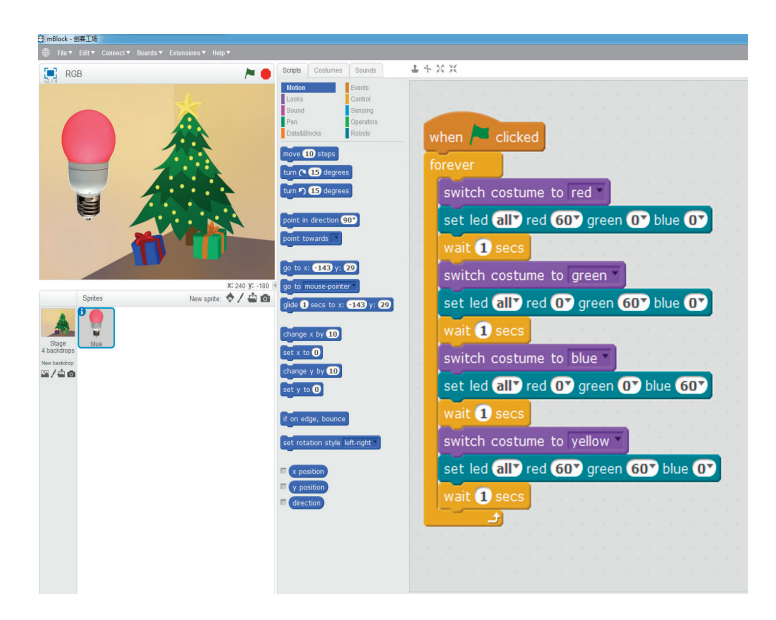

**Kurzanleitung für den mBlock: http://learn.makeblock.com/mbot-get-started/ Download: http://learn.makeblock.com/mbot-resource-download/**

#### **2. Einführung in den mBlockly**

MBlockly ist ein grafisches Programmierwerkzeug, das für iPad Benutzer entwickelt wurde. Mit mBlockly, kannst du leicht viele interessante Interaktionen realisieren.

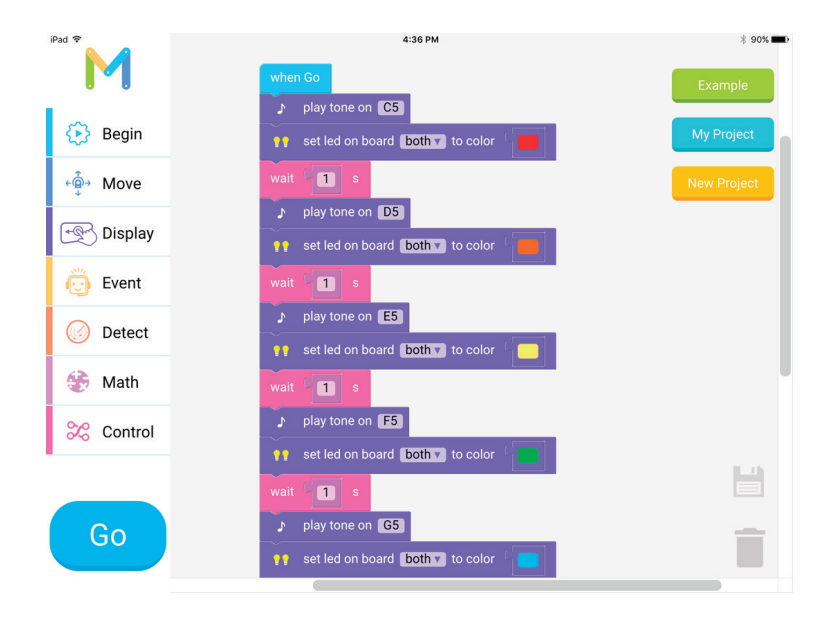

**Download: Suche "mBlockly" im App Store und lade es jetzt herunter!**

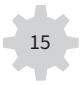

## **Drahtlose Kommunikation**

#### **1. Einführung in das Bluetooth Modul**

Das Bluetooth-Modul wurde speziell für mCore mit der Unterstützung von Bluetooth 2.0 und 4.0 entwickelt. Es eignet sich sowohl für Einzelpersonen als auch für Familien. Es kann mit Android oder iOS Smartphone zur Steuerung von mBot abgestimmt werden, und kann auch mit Computern (die Bluetooth-Kommunikation unterstützt), um drahtlos zu programmieren.

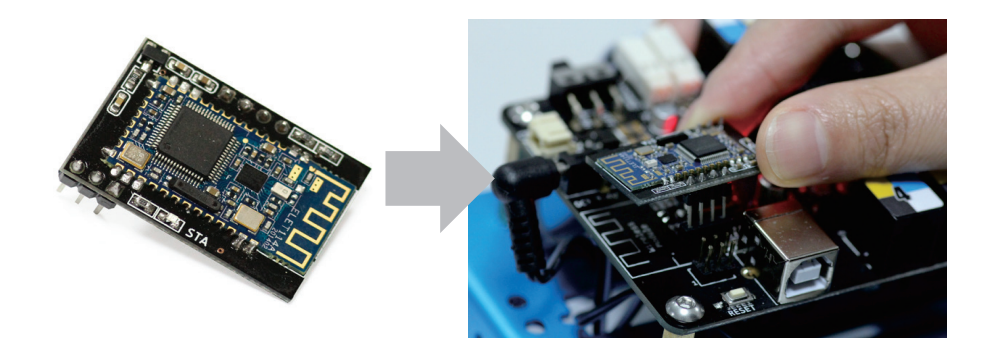

#### **Detailliertere Tutorien: http://learn.makeblock.com/get-started/**

#### **2. Einführung in das 2,4G Modul**

Das 2.4G-Modul besteht aus zwei Teilen: dem 2.4G Wireless Serial-USB für Computer und dem 2.4G Wireless Serial-Modul für mCore. Es nutzt die gleiche Technologie wie die drahtlose Maus und ist sehr gut geeignet für das Klassenzimmer. Treiber und Pairing werden nicht benötigt.

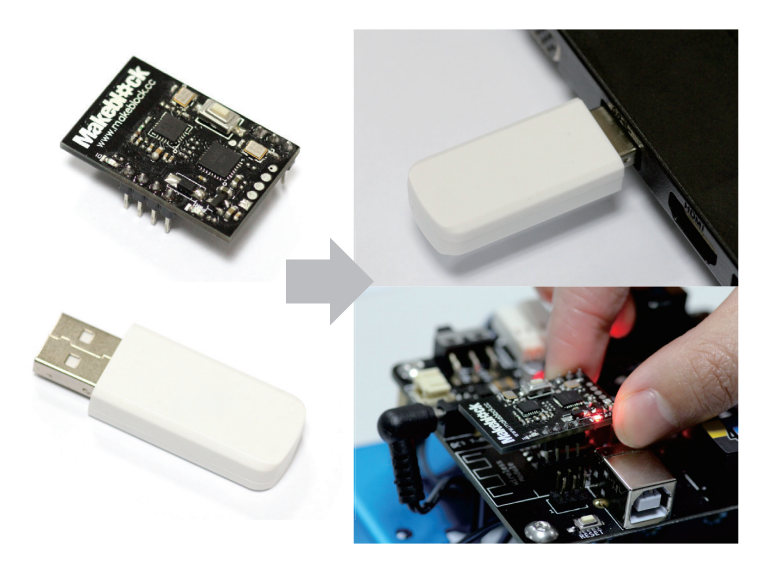

**Detailliertere Tutorien: http://learn.makeblock.com/get-started/**

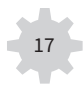

## **Arduino Programmierung(C Sprache)**

mBot unterstützt auch Arduino C. Arduino ist ein Open-Source-Elektronik-Prototyping-Plattform, welches auf flexibler, einfach zu bedienender Hardware und Software basiert.

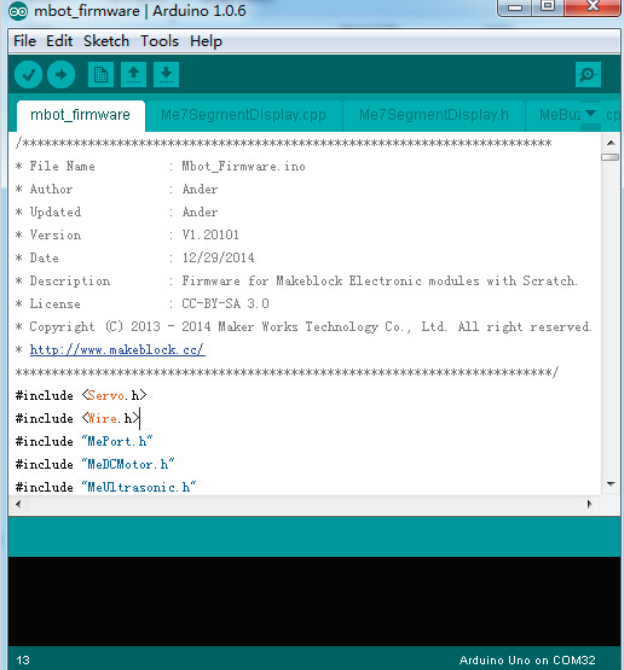

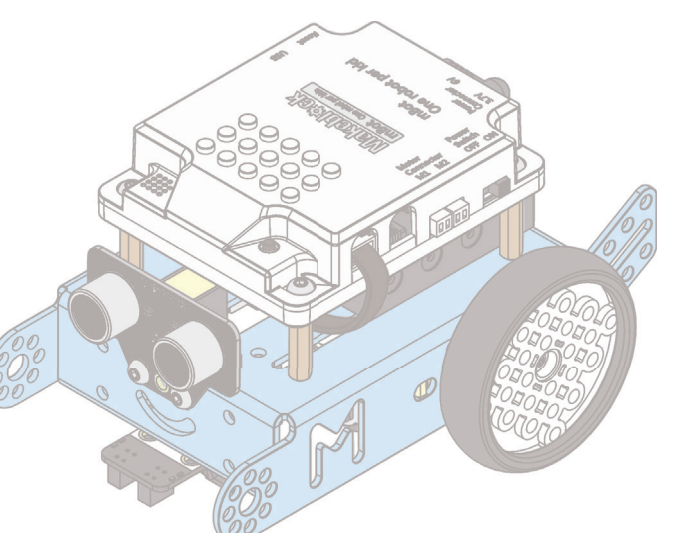

**Die Arduino Software besteht aus einer Entwicklungsumgebung (IDE) und den Kernbibliotheken. Für mehr Informationen, besuche bitte http://learn.makeblock.com/mbot-programming/**

## **Elektronische Module auf Makeblock** -weitere Exploration

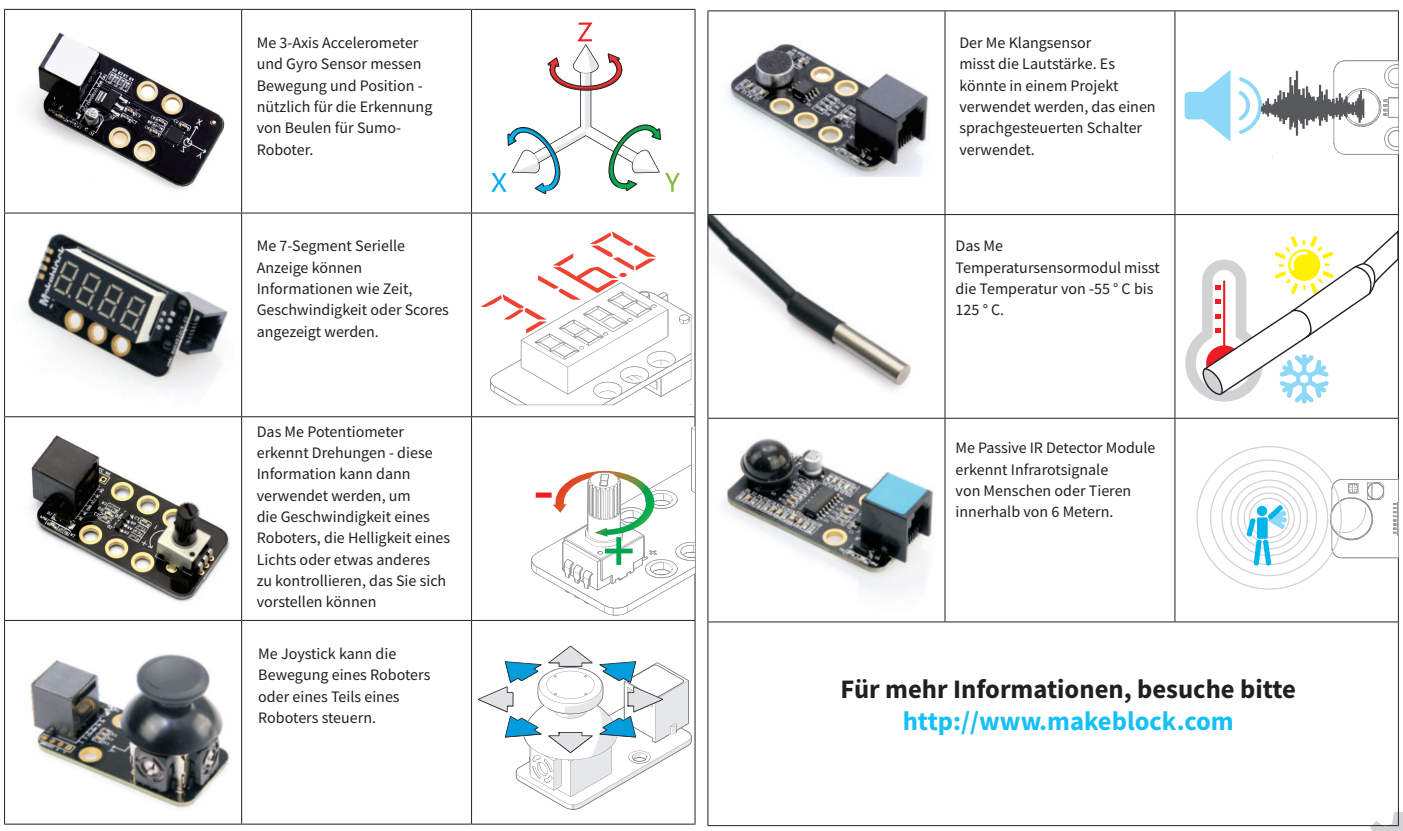

## **mBot Zubehörpaket** - Sechsbeiniger Roboter

Sechsbeiniger Roboter ist ein 3-in-1-Erweiterungspaket auf Basis von mBot. Sie können den "Käfer", die "Gottesanbeterin" und den "Verrückten Frosch" mit mBot und den Teile in der Packung konstruieren.

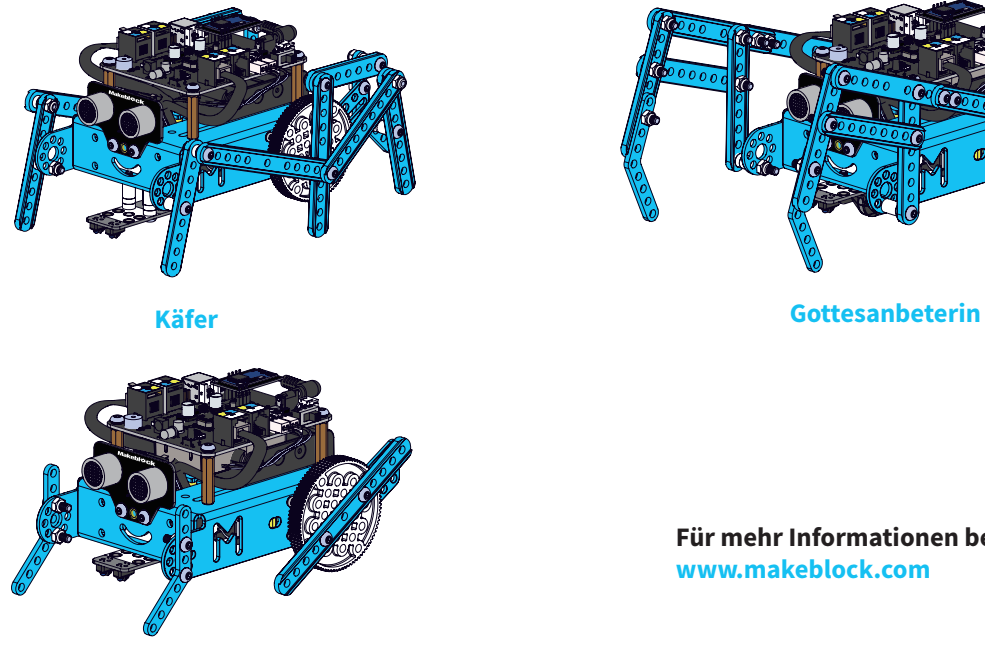

**Verrückter Frosch**

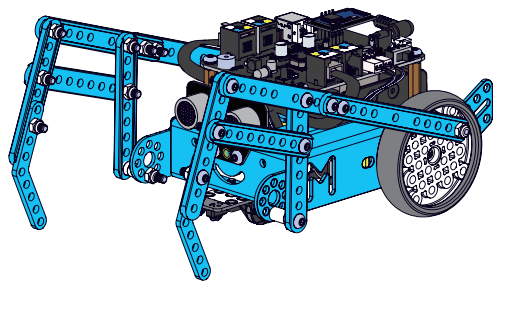

**Für mehr Informationen besuche bitte www.makeblock.com**

### **MBot-Erweiterungspaket** - mBot Servo Paket

Das mBot Servo-Paket ist ein 3-in-1-Erweiterungspaket auf Basis von mBot. Du kannst die "Tanzende Katze", die "Kopfschüttelnde Katze" und die "Licht-emittierende Katze" mit mBot und den Teilen der Packung konstruieren.

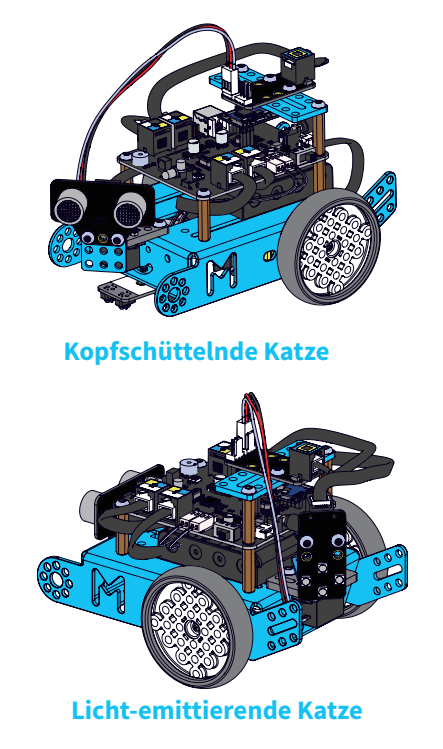

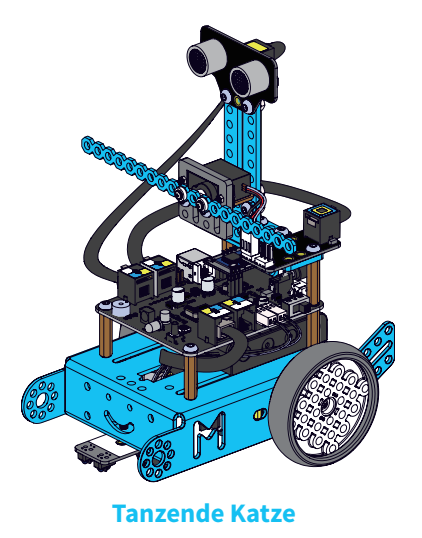

**Für mehr Informationen besuche bitte www.makeblock.com**

#### **mBot**

#### **FCC Informationen**

Dieses Gerät entspricht Teil 15 der FCC-Bestimmungen. Der Betrieb unterliegt den folgenden zwei Bedingungen: (1) Dieses Gerät darf keine schädlichen Störungen verursachen und (2) dieses Gerät muss alle empfangenen Interferenzen aufnehmen, einschließlich solcher, die einen unerwünschten Betrieb verursachen können. Änderungen oder Modifikationen, die nicht ausdrücklich von der für die Einhaltung der Vorschriften verantwortlichen Seite genehmigt wurden, können zum Erlöschen der Betriebserlaubnis des Benutzers führen.

HINWEIS: Dieses Gerät wurde getestet und entspricht den Grenzwerten für digitale Geräte der Klasse B gemäß Teil 15 der FCC-Bestimmungen. Diese Grenzwerte sind so ausgelegt, dass sie einen angemessenen Schutz gegen schädliche Störungen in einer Wohnanlage bieten. Dieses Gerät erzeugt und verwendet Hochfrequenzenergie und kann diese ausstrahlen. Wenn es nicht entsprechend den Anweisungen installiert und verwendet wird, kann es schädliche Störungen der Funkübertragung verursachen. Es gibt jedoch keine Garantie, dass bei einer bestimmten Installation keine Interferenzen auftreten. Wenn dieses Gerät schädliche Störungen des Radio- oder Fernsehempfangs verursacht, die durch das Ein- und Ausschalten des Geräts festgestellt werden können, empfiehlt es sich, die Störung durch eine oder mehrere der folgenden Maßnahmen zu beheben: - Die Empfangsantenne neu ausrichten oder versetzen.

- Erhöhe den Abstand zwischen dem Gerät und dem Empfänger.

- Schließe das Gerät an eine Steckdose an, die nicht mit dem Empfänger verbunden ist.

- Wende dich an den Händler oder erfahrene Radio- / Fernsehtechniker. Dieses Modul entspricht den FCC-RF-Strahlenbelastungsgrenzen für eine unkontrollierte Umgebung. Dieser Sender darf nicht zusammen mit anderen Antennen oder Sendern angeordnet sein.

Wenn die FCC-Identifikationsnummer nicht sichtbar ist, oder wenn das Modul in einem anderen Gerät installiert ist, muss die Außenseite des Geräts, in das das Modul installiert ist, auch ein Etikett enthalten, das sich auf das beiliegende Modul bezieht. Dieses äußere Etikett kann den Wortlaut wie folgt verwenden: "Enthält Sendemodul FCC ID:

2ACWW1300133B oder beinhaltet

22

FCC-ID: 2ACWW1300133B oder enthält FCC-ID: 2ACWW1300303M oder enthält FCC-ID: 2ACWW1300303U "

Wenn das Modul in einem anderen Gerät installiert ist, müssen die Benutzungshinweise dieses Geräts unterhalb der Warnhinweisen stehen; 1. Dieses Gerät entspricht Teil 15 der FCC-Bestimmungen. Der Betrieb unterliegt folgenden zwei Bedingungen:

(1) Dieses Gerät darf keine schädlichen Störungen verursachen. (2) Dieses Gerät muss empfangene Interferenzen aufnehmen, einschließlich solcher, die einen unerwünschten Betrieb verursachen können. 2. Änderungen oder Modifikationen, die nicht ausdrücklich von der für die

Einhaltung der Vorschriften verantwortlichen Seite genehmigt wurden, können zum Erlöschen der Betriebserlaubnis des Benutzers führen. Die Geräte müssen gemäß den Anweisungen des Herstellers installiert und verwendet werden, wie in der mit dem Produkt gelieferten Benutzerdokumentation beschrieben.

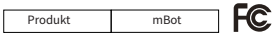

#### Eingeschränkte Garantie

Der Garantiezeitraum für dieses Produkt für Material- und Verarbeitungsfehler unter normalen Gebrauchsbedingungen vom ursprünglichen Käufer 90 Tage nach dem Kaufdatum eines autorisierten Händlers.

Der Garantiezeitraum für dieses Produkt für Material- und Verarbeitungsfehler unter normalen Gebrauchsbedingungen vom ursprünglichen Käufer 90 Tage nach dem Kaufdatum eines autorisierten Händlers.

ES GIBT KEINE ANDEREN GARANTIEN .

Vom Garantieumfang ausgeschlossen: (a) Schäden oder Schäden, die durch Missbrauch verursacht oder verursacht werden. Missbrauch, Nichtbefolgung von Anweisungen, unsachgemäße Installation oder Wartung, Veränderung, Unfall, höhere Gewalt (zB Überschwemmungen oder Blitze) oder übermäßige Spannung oder Strom; (b) unsachgemäße oder nicht ordnungsgemäß durchgeführte Reparaturen durch nicht autorisierte Serviceeinrichtungen; (c) Verbrauchsmaterialien wie Sicherungen oder Batterien; (d) gewöhnlicher Verschleiß oder kosmetischer Beschädigung; (e) Transport-, Versands- oder Versicherungskosten; (f) Kosten für Produktentfernung, Installation, Aufbauservice, Anpassung oder Neuinstallation; Und (g) Ansprüche von anderen Personen als dem ursprünglichen Käufer.

Sollte ein Problem auftreten, das von dieser Garantie abgedeckt ist, nehmen Sie das Produkt und den Original-Kaufbeleg als Nachweis des Kaufdatums mit zu dem Kaufort. Das Produkt darf nach Wahl des Auftragnehmers, sofern nichts anderes bestimmt ist, (a) ohne Kosten für Teile und Arbeit repariert werden, (b) mit demselben oder einem vergleichbaren Produkt ersetzt werden; Oder (c) eine Rückerstattung des Kaufpreises erfolgt. Alle ersetzten Teile und Produkte sowie Produkte, auf die eine Rückerstattung erfolgt, werden sind Eigentum des Garantiegebers. Neue oder überarbeitete Teile und Produkte können bei der Durchführung von Garantieleistungen verwendet werden. Reparierte oder ersetzte Teile und Produkte sind für den Rest der ursprünglichen Garantiezeit berechtigt. Sie werden für die Reparatur oder den Austausch des Produkts, das nach Ablauf der Garantiezeit hergestellt wird, berechnet.

#### ALLE STILLSCHWEIGENDEN GEWÄHRLEISTUNGEN, EINSCHLIESSLICH DER IMPLIZITEN GEWÄHRLEISTUNG DER

MARKTFÄHIGKEIT UND, WENN ANWENDBAR, DIE STILLSCHWEIGENDE GEWÄHRLEISTUNG DER EIGNUNG FÜR EINEN BESTIMMTEN ZWECK, WERDEN AUF DAS ABGESCHLOSSENEN GEWÄHRLEISTUNGSZEITRAUM AUSGEFÜHRT.

AUSNAHME ZU DEM OBEN BESCHRIEBENEN, DIE GARANTIE HAT KEINERLEI VERANTWORTUNG GEGENÜNER DEM KÄUFER DES PRODUKTS, ODER ANDEREN PERSONEN ODER EINRICHTUNGEN, WENN EINE VERLETZUNG DIESER GARANTIE VORLIEGT, EINGESCHLOSSEN, ABER NICHT NUR SIND UNANNEHMLICHKEITEN UND JEDWEDER VERLUST VON ZEIT, DATEN, EIGENTUM, EINKOMMEN, ODER DER GEWINN- UND INDIREKTE, BESONDERE ZUFÄLLIGE ODER FOLGESCHÄDEN, SELBST WENN AUF DIE MÖGLICHKEIT SOLCHER SCHÄDEN HINGEWIESEN WURDE.

#### **Warnung:**

- Aufsicht und Unterstützung durch Erwachsene erforderlich. - VERSCHLUCKUNGSGEFAHR - Dieses Produkt enthält Kleinteile und funktionelle scharfe Stellen. Darf nicht in die Hände von Kindern unter drei Jahren gelangen. - Lese und befolge alle Anweisungen im Benutzerhandbuch vor dem Gebrauch. - Bewahre diese Bedienungsanleitung zum späteren Nachschlagen auf.

#### **Batterie-Hinweise**:

- Verwende nur neue Batterien der erforderlichen Größe und Art. Verwende niemals alte und neue Batterien, verschiedene Batterietypen (Standard, Alkaline oder wiederaufladbare Batterien) oder wiederaufladbare Batterien mit unterschiedlichen Kapazitäten zusammen.

- Batterien sofort und ordnungsgemäß entsorgen. Nicht verbrennen oder vergraben.

- Wenn du nicht länger mit dem Roboter spielen möchtest, entferne die Batterien.

#### **Achtung**:

- Kabel nicht in Telekommunikations- oder Netzsteckdosen einsetzen. Überprüfe dieses Produkt regelmäßig auf Anzeichen von Abnutzung oder Beschädigung.

- Stelle sicher, dass alle Verkabelungen korrekt sind, bevor du die Batterien einsetzt und das Gerät einschaltest. Andernfalls können die Komponenten und das Produkt beschädigt werden

- Vergewissere dich, dass alle Drähte korrekt mit den Batterieklemmen und anderen Anschlüssen verbunden sind. Wenn die Schaltung nicht funktioniert, vergewissere dich, dass die Kunststoffisolierung des Kabels die Verbindung zum Stecker nicht behindert.

- Wenn du das Spielen beendet hast, entferne die Batterien und schalte das Gerät aus, bevor du die Kabel abziehst. Benutze keine Komponenten oder Teile mit dem Gerät, die nicht mit diesem Kit übereinstimmen.

- Um Überhitzung und Beschädigungen zu vermeiden, schließe die

Batterieklemmen und Anschlüsse nicht kurz. Den Motor oder andere bewegliche Teile nicht blockieren oder abdecken.

- Dieses Gerät entspricht den FCC-RF-Strahlenbelastungsgrenzwerten für eine unkontrollierte Umgebung.

- Dieses Gerät sollte mit einem Mindestabstand von 20 Zentimeter zwischen dem Kühler und deinem Körper installiert und betrieben werden.

Du kannst dich an den Garantiegeber wenden: support@makeblock.com